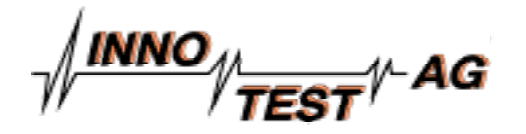

# **EDDY-SNAKE**

# **Automatisiertes Wirbelstromprüfsystem für die Prüfung von Rohren**

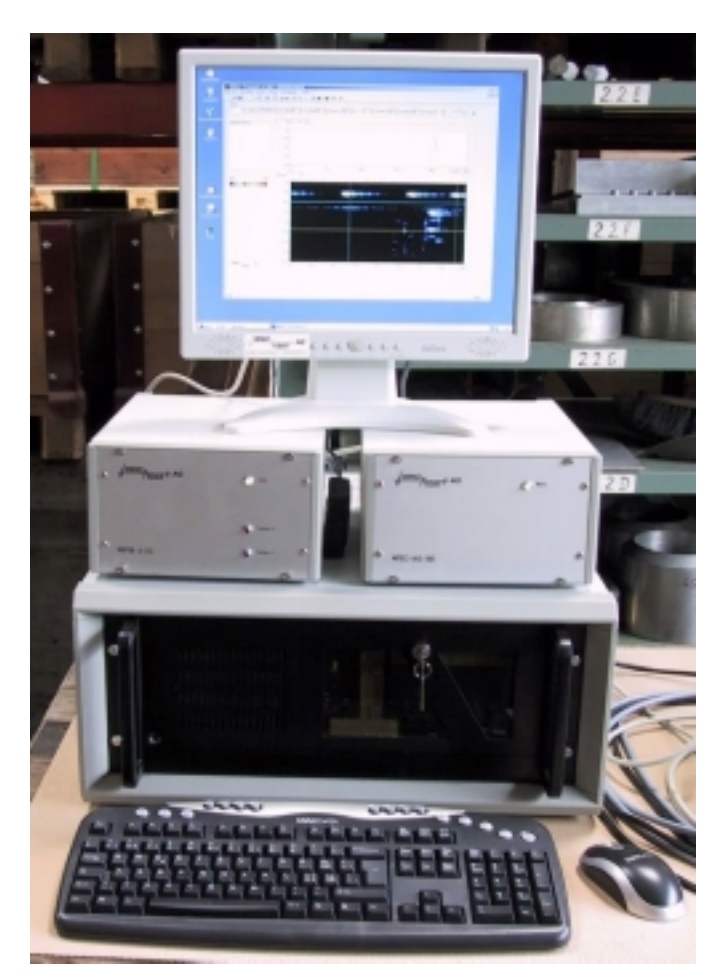

Elektronik und Bedienrechner Wirbelstromprüfsystem EDDY-SNAKE

Das Prüfsystem EDDY-SNAKE<sup>®</sup> basiert auf der auch in der Einkanalversion schon mehrfrequenzfähigen Wirbelstromprüfelektronik MFEC-AIS mit integrierter echtzeitfähiger SPS- und I/O- Funktionalität.

Zum Prüfsystem gehören darüber hinaus: - ein via Ethernet angebundener Industrierechner (19", 4HE, 17" TFT), - der Rohrmanipulator (Crawler) SNAKE 1 mit zugehöriger DC-Servosteuerung MIP-50-2-DC, - die Bedien- und Auswertesoftware MFECIS-AUT 2.0. Insgesamt ergibt sich damit ein modernes, leistungsfähiges und autonomes Wirbelstromprüfsystem für die bildgebende Prüfung von mittelkalibrigen Rohren von der Innenseite.

Prüfelektronik und Steuerung sind je in einem halben 19" Gehäuse mit Traggriffen als portable Einheiten realisiert.

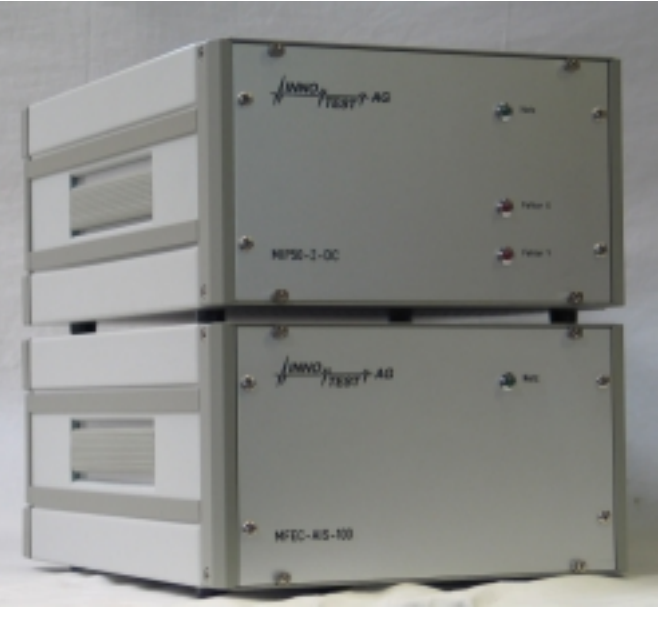

Portable Wirbelstromprüfelektronik und DC-Servosteuerung

### **Rohrcrawler SNAKE 1**

Der Rohrcrawler SNAKE 1 ist so konzipiert, dass er sich für Lager- und Transportzwecke in einer Art Garage befindet, die zum Einen eine Schutzfunktion ausführt, zum Anderen aber auch die notwendigen elektronischen Komponenten enthält um vor dem Beginn der automatischen Prüfung die Position relativ zum zu prüfenden Rohr exakt zu bestimmen (Referenzierung). Die Garage kann entsprechend angepasst, jeweils vor der Prüfung an das zu prüfende Rohr angeflanscht werden.

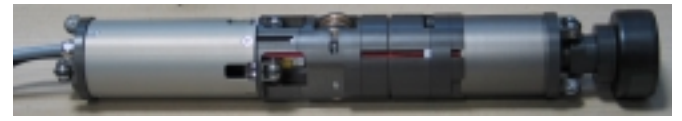

Rohrcrawler SNAKE 1 mit Sensorträger

Der Rohrcrawler SNAKE 1 besteht aus einem Antriebsund Zentrierteil und der rotierenden Sensoreinheit. Bei der automatischen Prüfung von Rohren fährt der Crawler mit wählbarer Geschwindigkeit durch das zu prüfende Rohr, während die Sensoreinheit rotiert und die Prüflingsoberfläche abtastet . Hierbei entsteht eine spiralförmige Abtastung der Rohrinnenseite. Die Steigung dieser Spirale wird dem Prüfprobelm angepasst fixiert. So verändert sich das Prüfraster bei einer Veränderung der Prüfgeschwindigkeit nicht. Durch die Verwendung von Spezial-Wirbelstromsonden ist es zudem möglich, in einem Prüfdurchgang Fehler in Längs-, Quer und auch dazwischen liegenden Richtungen (+/-45°) sicher zu detektieren.

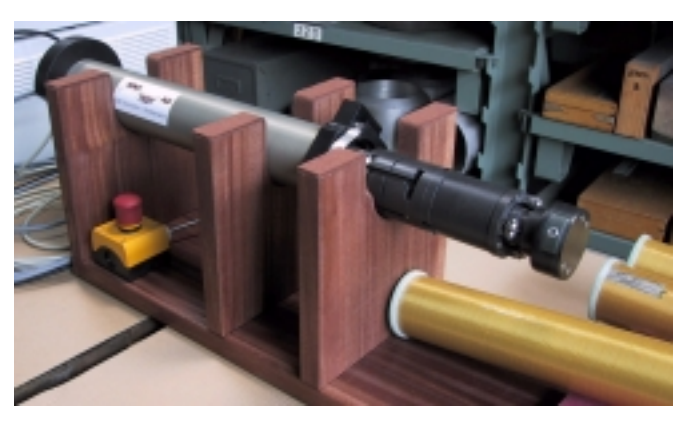

Prüfstativ, Garage und Rohrcrawler SNAKE 1 mit Sensoreinheit und einigen Referenzkörpern

## **Auswerte- und Steuersoftware MFECIS-AUT 2.0**

Aufbauend auf dem Betriebssystem WINDOWS 2000 ist MFECIS-AUT 2.0 eine standardisierte MFC (Microsoft Foundation Classes) basierte MDI-Anwendung (Multiple Document Interface). Diese besitzt durch den Einsatz der MFC und des ebenfalls von Microsoft vordefinierten Anwendungsrahmens eine klare DokumentWindow-View Architektur und beinhaltet somit die übliche Funktionalität einer Windows Anwendung.

Für den Benutzer äussert sich die Architektur und Einhaltung dieses Standards so, dass MFECIS-AUT 2.0 sich ebenso leicht wie eine Standard WINDOWS Anwendung (WORD, EXCEL etc.) bedienen lässt.

Wie für Standard WINDOWS Programme üblich, lässt sich MFECIS-AUT 2.0 unter WINDOWS 2000 mit Maus und / oder Tastatur via Symbole, Buttons, Menüeinträge oder Funktionstasten einfach bedienen.

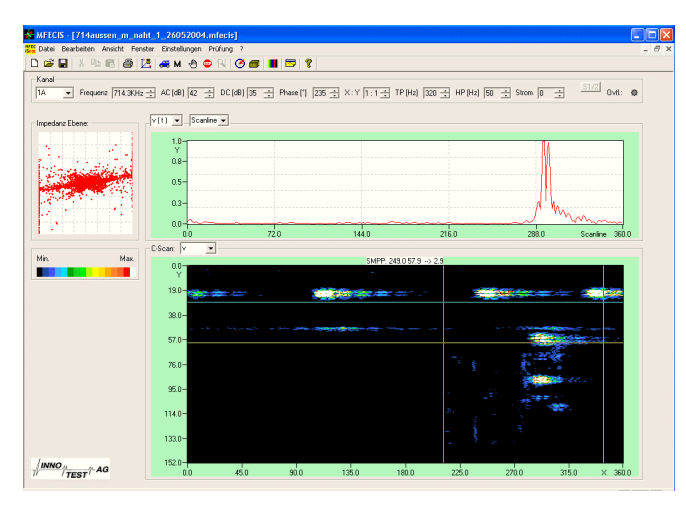

Prüfdokumentansicht mit der Bediensoftware MFECIS-AUT 2.0

#### **Optimierung der Parameter, Manuelle Prüfung**

Die Prüfsoftware MFECIS-AUT 2.0 bedient alle im System vorhandenen Slaves. In den Betriebsarten Messen, manuelle Prüfung und automatische Prüfung liefert die WS-Elektronik über Ethernet Wirbelstromdaten mit Ortsund Zeitinformation an den Rechner. Diese Messdaten werden im Messmodus (grosse Impedanzebene) wie bei einem gewöhnlichen Wirbelstromgerät in der Impedanzebene dargestellt. Zusätzlich lassen sich die Wirbelstromdaten im Zeitschrieb darstellen. Diese Darstellungsart ist besonders hilfreich, um z.B. die Verstärkung über die aufgezeichnete Messdynamik anhand einer Referenznute zu optimieren. Ergänzend können die Messdaten zudem farbcodiert in einem C-Bild dargestellt werden (manueller Prüfmodus).

Für C-Bild und den Zeit-/Ortsschrieb lässt sich wählbar die x- oder y-Komponente des Wirbelstromsignals oder deren Vektor v (richtungsunabhängige Auslenkung) darstellen.

#### **Datenaufnahme, Automatische Prüfung**

Sind die Wirbelstrom- und die Prüfparameter (Prüfrohrausschnitt, Prüfgeschwindigkeit,..) definiert, (hier besteht natürlich die Möglichkeit die Einstellungen einer früheren Prüfung zu laden und zu ändern) wird die automatische Prüfung mit einem Klick auf das entsprechende Symbol gestartet. Die Prüfung läuft nun ohne weiteres Zutun vollautomatisch ab.

Während der Prüfung werden die Prüfdaten in der Impedanzebene und im Zeitschrieb dargestellt und das C-Bild generiert. Anstelle des Zeitschriebs lässt sich eine Scanlinie darstellen. Das bedeutet, dass jeweils ein Rohrumfang (0-360°) dargestellt wird. Diese Darstellungsart hat den Vorteil, dass Anzeigen von Fehlern mit Ausdehnung in Rohrlängsrichtung immer am selben Ort erscheinen. Da die Auswertung nur eine andere Sicht auf das Prüfdokument darstellt, ist es schon während der Prüfung möglich die Darstellungsparameter zu ändern. So kann wie in der Off-Line Auswertung zwischen der Darstellung x, y und Vektor v ausgewählt und Phase und Darstellungsverstärkung verändert werden. Die veränderten Einstellungen haben keinen Einfluss auf die abgespeicherten Prüfdaten.

#### **Auswertung der Prüfdaten**

Nach Abschluss der automatischen Prüfung erlaubt die Software MFECIS-AUT 2.0 die Auswertung der aufgezeichneten Wirbelstromdaten. Zusätzlich zu den vorgängig beschriebenen Möglichkeiten kann man einen beliebigen Ausschnitt des C-Bildes vergrössern und mit vergrössertem Ausschnitt über das gesamte Prüfdatenfeld scrollen. Zur Vermessung der Daten stehen neben der Lupe (Amplitudenmessung) je zwei vertikale und zwei horizontale Cursorlinien zur Verfügung. Durch pixelweises Verschieben der Cursorlinie lässt sich in der Scanlinien-Darstellung die Entwicklung der Wirbelstromsignale in Rohrlängsrichtung offline durchlaufen und verfolgen. Zu Dokumentationszwecken besteht die Möglichkeit DIB's (Bitmap) von beliebigen Ausschnitten und mit beliebigen Darstellungsparametern abzuspeichern. Die DIB's enthalten die zur Messauflösung gehörende Pixelinformation des ausgewählten Prüfbereiches.

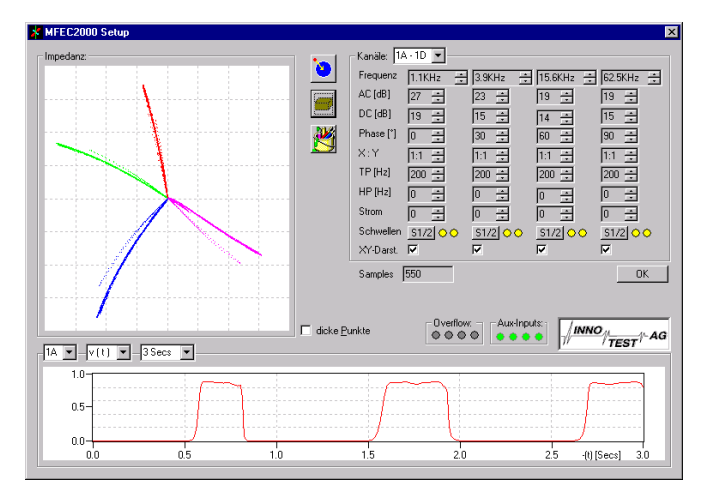

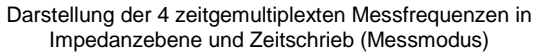

#### *Urheber- und Originalitätsrechte*

*Dieser Prospekt enthält urheberrechtlich geschützte Informationen. Alle Rechte unter Vorbehalt der Innotest AG, Rosentrasse 13B, CH-8360 Eschlikon.* 

*Weitergabe und Vervielfältigung dieser Unterlage, Verwertung und Mitteilung ihres Inhaltes, auch auszugsweise, ist nicht gestattet, soweit nicht ausdrücklich zugestanden. Zuwiderhandlungen werden verfolgt und verpflichten zu Schadenersatz. Alle Rechte vorbehalten, insbesondere für den Fall der Patenterteilung oder GM-Eintragung.* 

 *2004, Innotest AG*

Word\_fly\_EDDY-Snake.doc

Innotest AG Rosenstrasse 13B CH-8360 Eschlikon Tel.: 071 970 0 970 Fax: 071 970 0 974 email: info@innotest.ch homepage: www.innotest.ch

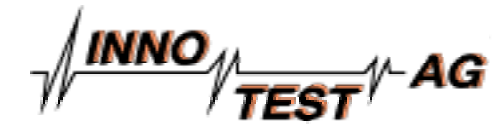